```
1. 接線方式
Pin.9 : A+ ; Pin.2 : A-Pin.10 :B+ ; Pin.3 :B-
```
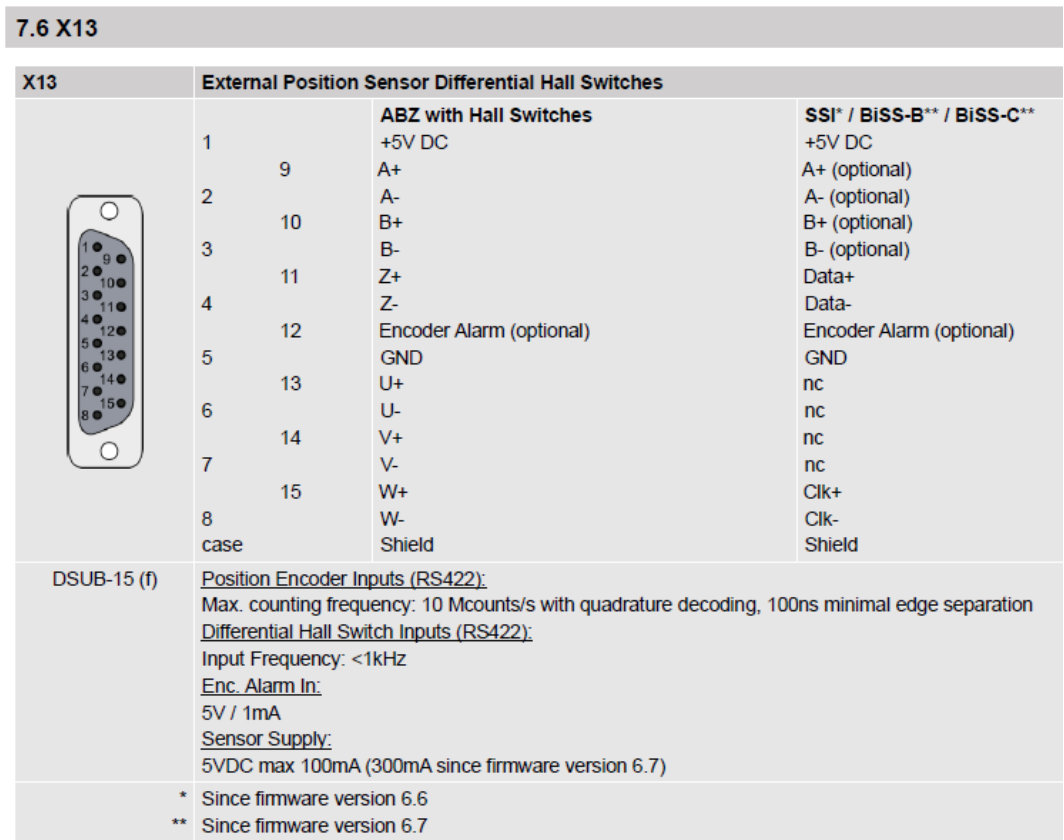

- **2.** LinMot Talk 軟體設定
	- **2.1 Configuration of inputs**

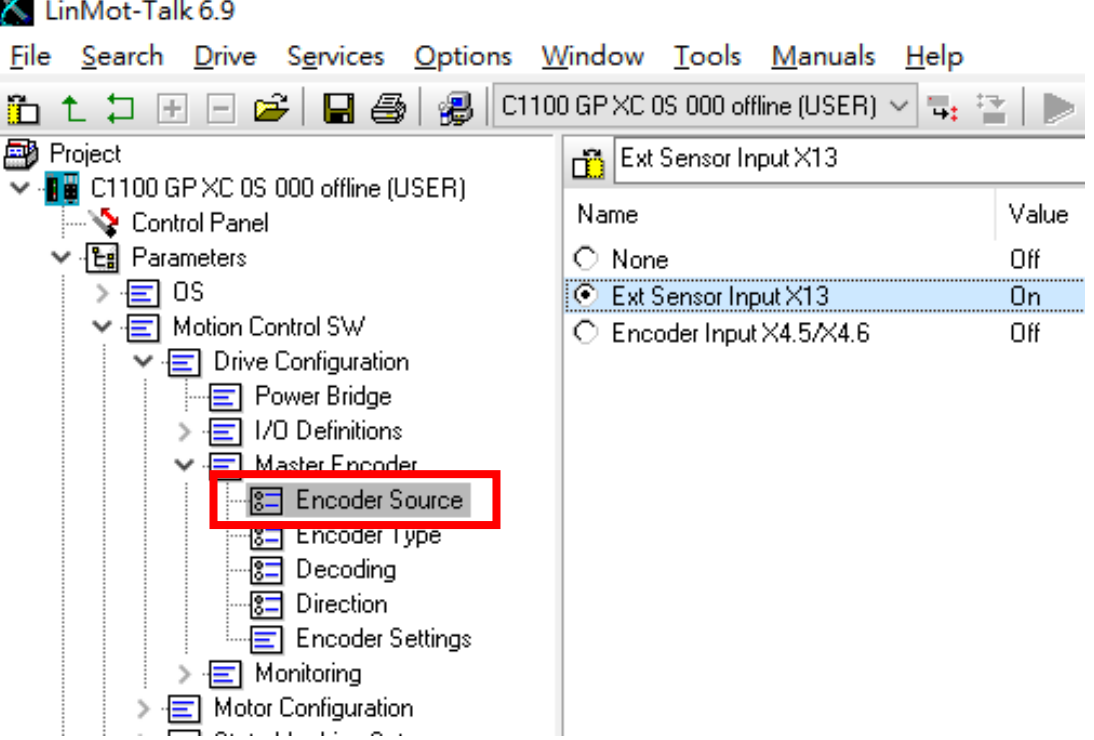

## **2.2 Select between Step Dir(SD) or AB**

![](_page_1_Picture_20.jpeg)

### **2.3 Selection of decoding**

![](_page_1_Picture_21.jpeg)

## **2.4 Selection of direction**

![](_page_2_Picture_20.jpeg)

## **2.5 Configuration of the run mode**

![](_page_2_Picture_21.jpeg)

### **2.6 Pos Indexing Setting** 設定:設定 **Resolution (**解析度**)** 及 **Zero Position Offset(**零點位 移量**)**

\*解析度如設 1um,倍率設定 1x,則輸入 1pulse 實際走的距離為 1\*1(decoing)=1um  $*$ 解析度如設 250um,倍率設定 4x,則輸入 1pulse 實際走的距離為 250 $*$ 4(decoing)=1mm

LinMot-Talk 6.9 File Search Drive Services Options Window Tools Manuals Help 6 t 1 H H 2 | 日 4 | 2 | 2 | 2 | 2 | 2 | C1100 GPXC 0S 000 offline (USER) ▽ B : 2 | D | ■ ※ | DEF Project  $\sqrt{2}$  0 mm  $\overline{\smile}$  .  $\blacksquare$  C1100 GP XC 0S 000 offline (USER) Name Value Raw Data Control Panel ▽ <u>면</u> Parameters 8 Indexing Modes With VA Interpol... 0000b  $\triangleright$   $\equiv$  0S 8 Indexing Setup Behavior Start from Actua... 0002h ↓ F Motion Control SW Resolution 1 um 000A0000h > - Drive Configuration Zero Position Offset  $0 \text{ mm}$ 00000000h > - Motor Configuration > - State Machine Setup  $\vee$   $\overline{\blacksquare}$  Motion Interface -<mark>8⊟</mark> Run Mode Selection 信 Triggered VA/VAJ-Interpo Triggered Curves Setting:

Command Table Settings

**E** Pos Indexing Settings **Figure Throewing Modes** -<mark>8=</mark> Indexing Setup Beha **E** Analog Mode Settings VAI 2 Pos Cont Settings 16 Bit Interface Scaling

Filedef VA/VAJ Interpolator 建議設定 **Start from Actual Position**:若無作此設定,在 servo off 期間有手動移動 LinMot,再次 servo on 時會移動到之前 servo on 的最終位置。

LinMot-Talk 6.9 File Search Drive Options Window Tools Manuals Help Services C1100 GP XC 0S 000 offline (USER)  $\vee$  H<sub>3</sub>, 12 DEF 6612081 日母 图 Project Start from Actual Position V . BB C1100 GP XC 0S 000 offline (USER) Value Name └ Control Panel ▽ · Em Parameters C Leave Encoder Value Unchanged Off > 目 OS C Reset Encoder Value Off ▼ 日 Motion Control SW ⊙ Start from Actual Position Ö'n  $\triangleright$   $\cdot \cdot \cdot$  Drive Configuration > - | Motor Configuration > - State Machine Setup V · E Motion Interface ▼ 日 Run Mode Settings ---<mark>8⊟</mark> Run Mode Selection > 日 Triggered VA/VAJ-Interpolator 9 - Triggered Curves Settings - □ Command Table Settings Triggered Command Table Setti  $\overline{\mathbf{v}}$   $\overline{\mathbf{E}}$  Pos Indexing Settings 图 Indexing Modes -8 Indexing Setup Behavior malog Mode Settings □ VAI 2 Pos Cont Settings -目 16 Bit Interface Scaling

#### **2.7 PID** 的參數調整:

\*當出現共振的聲音→解決方法:FF Acceleration 調至 0

\*當出現位置穩態誤差→解決方法:調大 I Gain

LinMot-Talk 6.9

LinMot-Talk 6.9

File Search Drive Services Options Window Tools Manuals Help

![](_page_4_Figure_5.jpeg)

### **2.8** 設定速度限制:設定脈波控制下最大速度及加減速的限制。

![](_page_4_Picture_117.jpeg)

### **3. I/O** 設定

![](_page_5_Picture_37.jpeg)

## **3.1** 啟用開機自動復歸**(Auto Switch On & Auto Homing)**

![](_page_5_Picture_38.jpeg)

# **3.2** 定義 **I/O** 控制連結 **Control Panel** 動作

![](_page_6_Picture_20.jpeg)